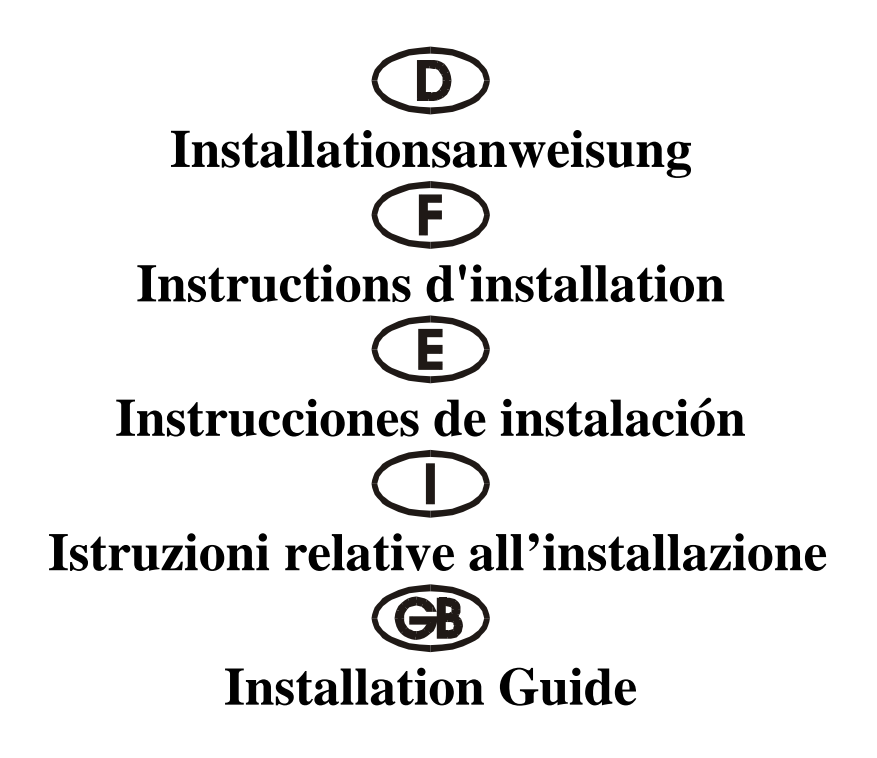

# 4062 I

Gemeinsame Interrupt-Nutzung Utilisation commune d'une interruption Aprovechamiento conjunto de Interrupt Uso in comune dell'interruttore Interrupt Sharing

> ISA 16 bit 8S ( 16C550 16 FIFO )

#### **Beschreibung:**

Die 16 Bit Eingabe/Ausgabe-Karte des Typs 4062I mit 8S 1/0 gemeinsame Interrupt-Nutzung ist mit acht standardmäßigen Hochgeschwindigkeitsschnittstellen RS-232.V24 seriell ausgestattet. Die serielle Schnittstelle umfaßt einen 16Byte FIFO-Modus. Mit Geschwindigkeiten bis zu 480 KB/s

#### **Kontrollieren Sie den Packungsinhalt:**

4062I-Karte 62 STIFTE-8 (25 STIFTE) (S1-S8) Softwaretreiber Hardwareanleitung Installationsanleitung

# **Technische Daten der Hardware:**

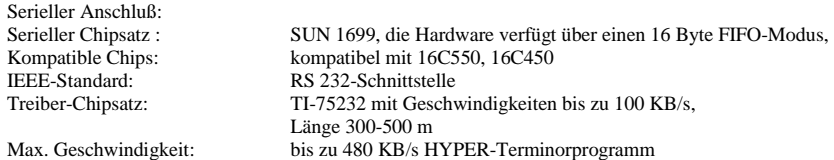

#### **Hardware-Jumper und Anschluß: Konfiguration:**

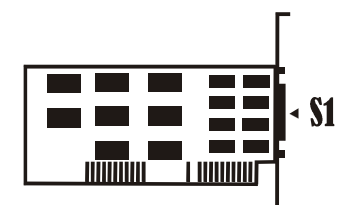

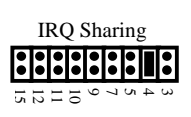

# **Installationsanleitung für die Hardware:**

- Schalten Sie Ihren Computer aus und ziehen Sie das Netzkabel ab
- Stecken Sie den Stecker der 4062I-MIO-Karte in den seriellen Anschluß am ISA-Bus Ihres **Computers**
- Fügen Sie die Peripheriegeräte wie Modem, Handy usw. hinzu, die Sie an diesen Adapter anschließen möchten
- Wählen Sie die Eingabe-/Ausgabe-Adresse für den S1/S2/S3/S4/S5/S6/S7/S8-Anschluß und den IRQ-Standort
- Schalten Sie Ihren Computer wieder ein

# **HINWEIS 1:**

Serieller Anschluß bei der Selbstprüfung während des Einschaltvorgangs. Der neue serieller ISA-Controller verfügt über hochwertigere Merkmale. Er nutzt einige reservierte Bits des 16C550 UART-Registers, um diese Merkmale zu aktivieren. Das alte BIOS (das ehemalige, Award-BIOS von 1996) kann diese reservierten Bits beim Einschalttest (Power On Self-Test, POST) überprüfen. Die seriellen ISA-Anschlüsse werden in der Systemkonfiguration nicht angezeigt, aber diese seriellen Anschlüssen arbeiten störungsfrei. Das neuere BIOS (Award BIOS nach 1997) hat die Prüfmethoden der seriellen Anschlüsse verbessert und überprüft diese reservierten Bits nicht. Die seriellen ISA-Anschlüsse werden auf Störungsfreiheit geprüft und in der Systemkonfiguration angezeigt. **EXERCUTE:** THE INTERNATION THE IRLANSIANT THE IRLANSIANT THE IRLANSIANT ISLAM ISLAM THE IRLANSIANT THE USE THE USE THE USE THE IRLANSIANT THE USE THE USE THE USE THE USE THE USE OF THE IRLANSIANT USE THE USE OF THE USE O

# **HINWEIS 2:**

Der 40621 wird nur auf den Modus "Gemeinsame Nutzung des Interrupt" eingestellt, so müssen Sie nur einen freien IRQ-Standort einstellen, um die IRQ für alle 8 Anschlüsse vorzunehmen. Bitte stellen Sie die gemein-

#### **HINWEIS 3:**

Die Eingabe-/Ausgabe-Adressen von COM1 bis COM8 sind fest, bitte halten Sie die folgende Umsetzung der Adressen ein:

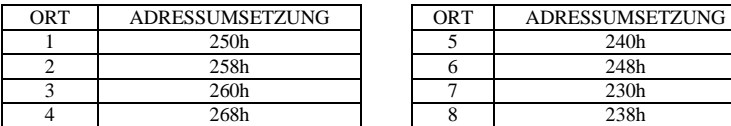

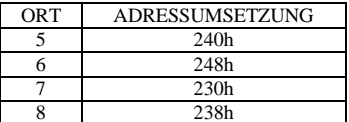

#### **Zuordnung der Stifte am seriellen Anschlußstecker mit 25 Stiften**

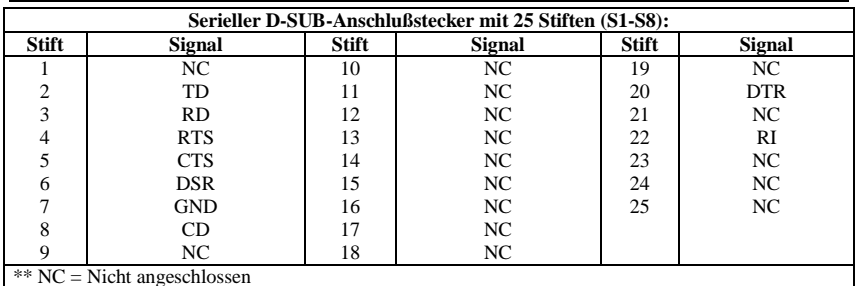

# **Technische Daten:**

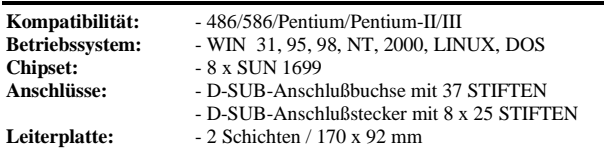

# **HINWEIS:**

*Prüfen Sie den seriellen ISA-Anschluß mit dem 16c650- und 16c750-Chipsatz nicht mit QAPlus und CheckIT*: Weil unser ISA-Chipsatz SUN 1699 IN1 und IN2 verwendet, sind die Kontroll-FIFOs 16c550 (16 FIFOs), 16c650 (32 FIFOs) und 16c750 (64 FIFOs). QAPlus und CheckIT nutzen ebenfalls diese beiden Signale, um den 16c550 Status zu überprüfen. Wenn 16c550 eingestellt ist, senden wir IN1 und IN2 als 0/0, dann ist die Prüfung kein Problem. Aber wenn 16c650 eingestellt ist und wir IN1 und IN2 mit 0/1 senden, dann erhalten QAPlus und CheckIT unterschiedliche Werte und denken dann an einen 16c550 MODEM Ctl-FEHLER und MODEM-Status-FEHLER.

Für diesen Fehler wird nur der Wert des Prüfprogramms definiert. Es gibt keinen Zusammenhang mit unserer Karte, wenn sie in einem beliebigen System verwendet wird. Unsere Karte arbeitet mit allen Geräten und Systemen äußerst störungsfrei; Sie sollten sich um diesen Fehler keine Gedanken machen.

## **Description:**

La carte d'entrées et de sorties 16bits du type 4062I avec bus ISA utilisation commune d'une interruption 8S I/O est équipée d'quatre Interface haute vitesse RS-232.V24 série. L'interface série comprend un mode FIFO 16 octets. Avec des vitesses jusqu'à 480 Ko/s

# **Contrôlez le relevé d'identification:**

Carte 4062I 62 BROCHES-8 (25 BROCHES) (S1-S8) Pilote de logiciel Instructions de service du matériel Instructions d'installation

#### **Caractéristiques techniques du matériel:**

Raccordement sériel Standard IEEE: Interface RS 232

Jeu de puces seriell: SUN 1699, le matériel comprend un mode FIFO 16 octets Puces compatibles: compatibles avec 16C550, 16C450 Jeu de puces pilote: TI-75232 avec des vitesses jusqu'à 100 Ko/s, longueur 300 - 500 m Vitesse maximale: jusqu'à 480 Ko/s Programme Terminor HYPER

#### **Cavalier matériel et port: Configuration:**

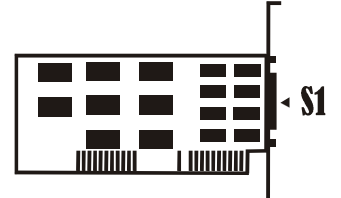

5  $\frac{1}{2}$  $\equiv$  $\overline{\circ}$  $^{\circ}$ 7 U 4  $\mathbf{\hat{z}}$ IRQ Sharing

#### **Instructions d'installation pour le matériel:**

- Inactivez votre ordinateur puis débranchez le câble d'alimentation secteur
- Enfichez le connecteur de la carte MIO 4062I dans le raccordement série du bus ISA de votre ordinateur
- Ajoutez les appareils périphériques tels que Modem, téléphone mobile, etc. que vous désirez raccorder à cet adaptateur
- Sélectionnez l'adresse E/S (entrée/sortie) pour le raccordement S1/S2/S3/S4/S5/S6/S7/S8 ainsi que l'emplacement IRQ
- Remettez votre ordinateur en marche

# **REMARQUE 1:**

Raccordement sériel pour l'autotestage au cours de l'opération de mise en marche. Le nouveau contrôleur ISA sériel dispose de caractéristiques plus haut de gamme. Pour activer ces caractéristiques, il tire profit de quelques bits réservés du registre UART 16C550. L'ancien BIOS (c'est-à-dire le BIOS Award de 1996) est en mesure de vérifier ces bits réservés lors du test de mise en marche (Power On Self-Test, POST). Les raccordements ISA sériels ne sont pas affichés dans la configuration système mais ces raccordements sériels fonctionnent impeccablement. Le BIOS plus récent (BIOS Award après 1997) dispose de méthodes de vérification des raccordements sériels améliorées et ne vérifie pas les bits réservés. Les raccordements ISA sériels sont soumis à une vérification fonctionnelle puis affichés dans la configuration système

#### **REMARQUE 2 :**

Le 40621 est ajusté sur le mode "Utilisation commune d'une INTERRUPTION" et c'est ainsi qu'il vous suffit d'ajuster un seul emplacement IRQ de libre pour l'interruption de tous les 8 raccordements. Veuillez ajuster l'utilisation commune IRQ de l'emplacement 3 à 15.

#### **REMARQUE 3 :**

Les adresses E/S de COM1 à COM8 sont fixes, veuillez respecter la conversion suivante des adresses :

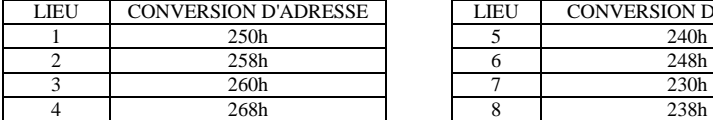

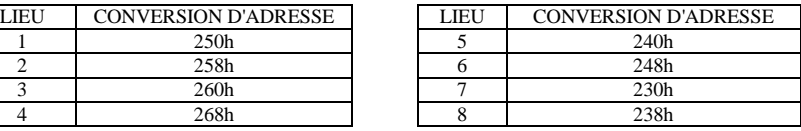

#### **Assignation des broches du connecteur sériel à 25 broches:**

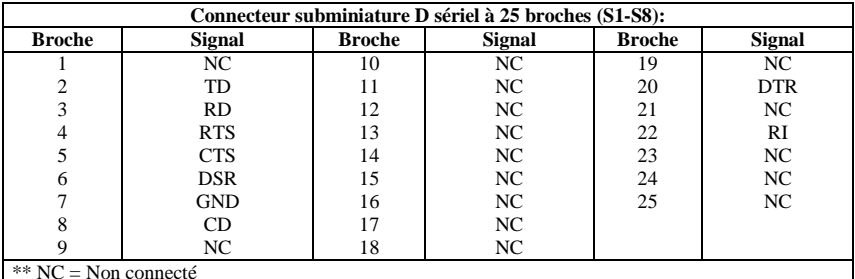

#### **caractéristiques techniques:**

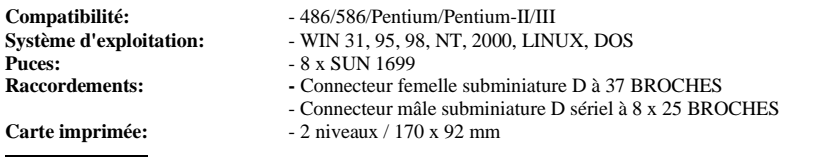

# **REMARQUE:**

*Ne vérifiez pas le raccordement ISA sériel doté du jeu de puces 16c650 et 16c750 avec QAPlus et CheckIT* : Etant donné que notre jeu de puces ISA utilise SUN 1699 IN1 et IN2, les FIFO de contrôle sont 16c550 (16 FIFO), 16c650 (32 FIFO) et 16c750 (64 FIFO). QAPlus et CheckIT utilisent également ces signaux pour vérifier l'état 16c550. Si 16c550 est ajusté, nous envoyons IN1 et IN2 en tant que 0/0 et la vérification ne pose pas de problème. Toutefois, si 16c650 est ajusté et si nous envoyons IN1 et IN2 avec 0/1, QAPlus et CheckIT recevront des valeurs différentes qu'ils identifieront alors en tant qu'ERREUR Ctl MODEM 16c550 et ERREUR d'état MODEM.

Pour cette erreur, c'est uniquement la valeur du programme de vérification qui est définie. Il n'y a pas de relation avec notre carte lorsqu'elle est utilisée dans un système quelconque. Notre carte fonctionne d'une manière tout à fait impeccable et irréprochable avec tous les appareils et systèmes; vous ne devriez pas vous préoccuper de cette erreur.

#### **Descripción:**

La tarjeta de entrada / salida de 16 Bit del tipo 4062I con ISA-Bus aprovechamiento conjunto de Interrupt 8S I/0 Bit está equipada con interface de alta velocidad RS-232.V24 en serie estándar. El interface paralelo comprende un modo FIFO de 16 Bytes. Con velocidades de hasta 480 KB/s

#### **Controle la lista del embalaje:**

Tarieta 4062I 62 PINS-8 (25 PINS) (S1-S8) Driver del Software Instrucciones del Hardware Instrucciones de instalación

## **Datos técnicos del hardware:**

Conexión en serie Estándar IEEE: - Interface RS 232

- Conjunto paralelo de chip: SUN 1699, el Hardware dispone de un modo FIFO de 16 Bytes.
- Chips compatibles: compatible con 16C550, 16C450
	-
- Conjunto de chips del Driver: TI-75232 con velocidades de hasta 100 KB/s, longitud de 300-500 m

Velocidad máxima: - de hasta 480 KB/s. Programa HYPER-Terminor

#### **Puentes de hardware y conexión: CONFIGURACIÓN:**

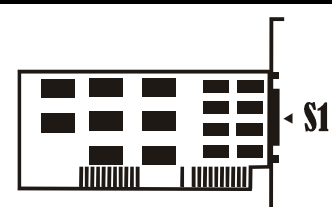

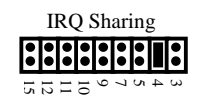

#### **Instrucciones para la instalación del hardware:**

- Desconectar el ordenador y quitar el cable de alimentación
- Introducir la clavija de la tarjeta 4062I-MIO Series en la conexión seri en el ISA Bus de su ordenador
- Añadir los equipos periféricos que desee conectar a este adaptador, Módem, teléfono móvil etc.,
- Seleccionar la dirección de entrada / salida de la conexión S1/S2/S3/S4/S5/S6/S7/S8 y la ubicación IRQ 1
- Volver a conectar el ordenador

# **AVISO 1:**

Conexión en serie en el autocontrol durante el proceso de conexión. El nuevo controlador ISA en serie dispone de unas características mejoradas. Aprovecha algunos bits reservados del registro 16C550 UART para activar estas características. El BIOS antiguo (el antiguo Award-BIOS de 1996) puede comprobar estos bits reservados durante el test de conexión (Power On Self-Test, POST). Las conexiones en serie ISA no se presentan en la configuración del sistema, pero estas conexiones en serie trabajan sin averías. El BIOS más reciente (Award BIOS posterior a 1997) ha mejorado los métodos de control de las conexiones en serie y no revisa estos bits reservados. Las conexiones en serie ISA se comprueban por la ausencia de averías y se visualizan en la configuración del sistema.

# **AVISO 2:**

El 40621 solamente se configura para el modo "Aprovechamiento conjunto del Interrupt", de manera que solamente tendrá que configurar una ubicación IRQ libre para realizar el IRQ de las cuatro conexiones. Configure el aprovechamiento conjunto de IRQ de la ubicación 3 a la 15.

# **AVISO 3:**

Las direcciones de entrada / salida de COM1 hasta COM8 son fijas, respetar la siguiente conversión de las direcciones:

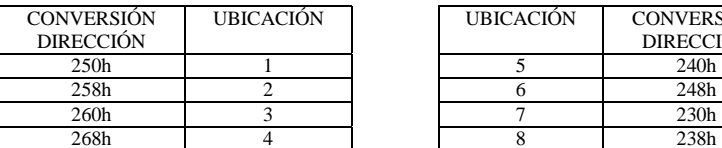

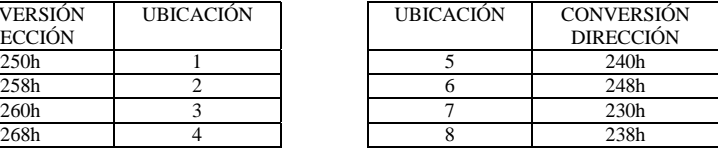

#### **Asignación de los pins en la clavija de conexión en serie con 25 pins:**

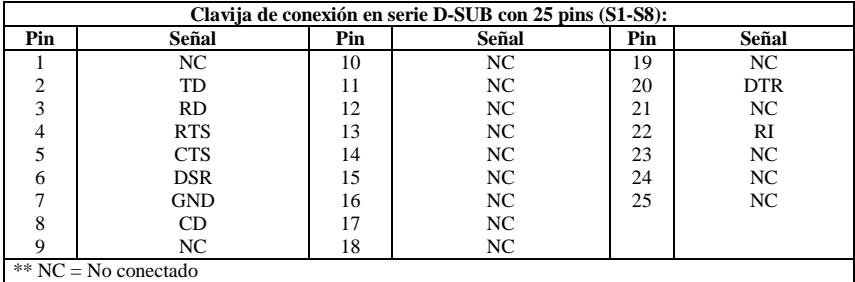

#### **Datos técnicos:**

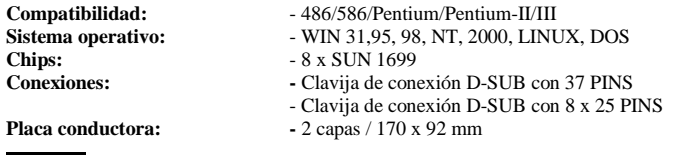

# **AVISO:**

*No comprobar la conexión en serie ISA con el conjunto de chips 16c650 y 16c750 con QAPlus o* 

*CheckIT*: Como nuestro conjunto de chips ISA SUN 1699 emplea IN1 e IN2, los FIFO de control son 16c550 (16 FIFOs), 16c650 (32 FIFOs) y 16c750 (64 FIFOs). QAPlus y CheckIT utilizan también estas dos señales para comprobar el status 16c550. Si está configurado 16c550, enviamos IN1 e IN2 como 0/0 y así el control no representa ningún problema. Pero si está configurado 16c650 y enviamos IN1 e IN2 con 0/1, QAPlus y CheckIT reciben valores distintos y piensan en un 16c550 ERROR Ctl MÓDEM y un ERROR del status del MÓDEM.

Para este error se define solamente el valor del programa de control. No existe ninguna relación con nuestra tarjeta cuando se emplea en un sistema cualquiera. Nuestra tarjeta funciona con todos los aparatos y sistemas casi sin averias. Por lo tanto no hay razón para preocuparse por este error.

#### **Descrizione:**

La scheda di immissione/emissione da 16 bit, tipo 4062I con uso in comune dell'interruttore 8S I/O bus ISA, è munita di un'interfaccia standard Interfaccia ad alta velocità RS-232.V24 seriale. L'interfaccia parallela comprende un modo FIFO da 16 byte. Con velocità fino a 480 KB/s

#### **Controllare il contenuto della confezione:**

Scheda 4062I 62 PIN-8 (25 PIN) (S1-S8) Driver del software Istruzioni per l'uso dell'hardware Istruzioni per l'installazione

## **Dati tecnici dei hardware:**

Collegamento seriale: Chips compatibili:  $\qquad \qquad -$  compatibile con 16C550, 16C450 IEEE standard: - Interfaccia RS 232

Record di chip seriale: -SUN 1699, l'hardware dispone di un modo FIFO da 16 byte.

- 
- 
- Record di chip per driver: TI-75232 con velocità fino a 100 KB/s, lunghezza 300-500 m
- Velocità max.:<br>- fino a 480 KB/s Programma HYPER-Terminor

#### **Hardware-jumper e collegamento: CONFIGURAZIONE:**

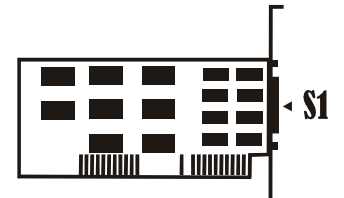

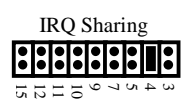

#### **Istruzioni relative all'installazione del hardware**

- Spegnere il computer e staccare il cavo di collegamento alla rete
- Inserire la spina della scheda 4062I-MIO nella porta parallela sul bus ISA del computer
- Aggiungere gli apparecchi periferici come Modem, cellulare, ecc., che si desiderano collegare a questo adattatore
- Selezionare l'indirizzo di immissione/emissione per il collegamento S1/S2/S3/S4 e lo spazio IRQ
- Riaccendere il computer

#### **AVVERTENZA 1:**

Collegamento seriale durante l'autocontrollo al processo di accensione. Il nuovo ISA-controller seriale dispone di caratteristiche migliori. Per attivarle utilizza alcuni bit riservati del registro 16C550 UART. Il vecchio BIOS (ex Award-BIOS del 1996), può controllare questi bit riservati durante la prova di accensione (Power On Self-Test, POST). Questi collegamenti seriali ISA non vengono visualizzati nella configurazione del sistema, ma lavorano in modo perfetto. Il BIOS più recente (Award BIOS successivo al 1997) ha migliorato i metodi di controllo dei collegamenti seriali e non verifica questi bit riservati. Viene controllata l'assenza di difetti dei collegamenti seriali ISA che vengono visualizzati nella configurazione del sistema.

# **AVVERTENZA 2:**

Il 40621 viene impostato solo sul modo "Uso in comune dell'Interrupt", così, per effettuare tutti gli 8 collegamenti si deve impostare solo uno spazio IRQ libero. Impostare l'uso comune dell'IRQ dallo spazio da 3 a 15.

# **AVVERTENZA 3:**

Gli indirizzi di immissione/emissione da COM1 a COM8 sono fissi. Mantenere la seguente conversione degli indirizzi:

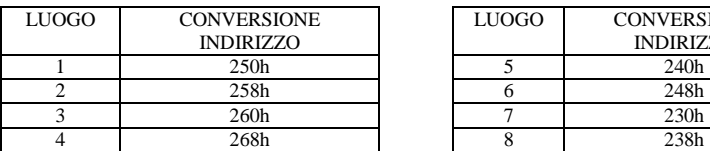

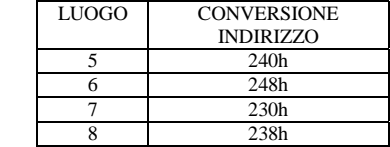

#### **Associazione dei pin sulla spina di collegamento seriale con 25 pin:**

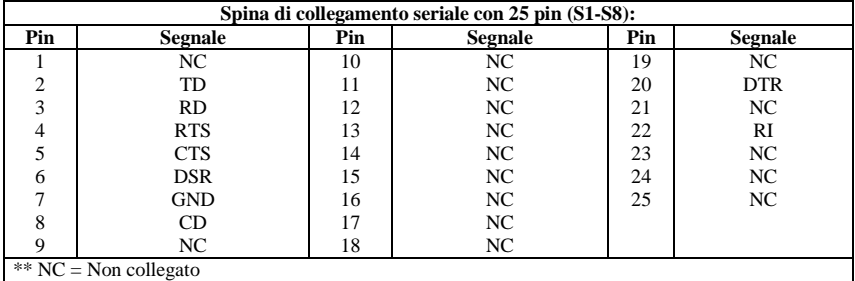

#### **Dati tecnici:**

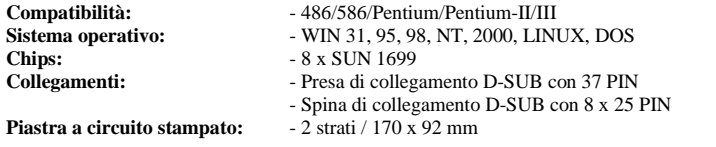

# **AVVERTENZA:**

*Provare il collegamento seriale ISA con il record di chip 16c650 e 16c750 non con QUPlus e CheckIT*: poiché il nostro record di chip ISA SUN 1699 usa IN1 e IN2, i FIFO di controllo sono 16c550 (16 FIFO), 16c650 (32 FIFO) e 16c750 (64 FIFO). Per controllare lo stato 16c550, anche QAPlus e CheckIT usano questi due segnali. Quando è impostato 16c550 inviamo IN1 e IN2 come 0/0 e il controllo non è un problema. Ma se è impostato 16c650 e inviamo IN1 e IN2 con 0/1, QAPlus e CheckIT ricevono valori diversi e pensano ad un ERRORE Ctl del MODEM 16c550 e dello stato del MODEM.

Per questo errore viene definito solo il valore del programma di controllo. Non esiste alcun rapporto con la nostra scheda se essa viene utilizzata in un sistema qualsiasi. La nostra scheda lavora perfettamente con tutti gli apparecchi e sistemi. Non dovrebbe preoccuparsi di questo errore.

# **DESCRIPTION:**

The 4062I 16Bit ISA bus interrupt Sharing 8S I/O card is equipped with one High-Speed RS-232.V24 Standard Serial-Interface, The serial port include 16 Byte FIFO, The speed Up to 480 Kb/Sec.

## **Check your packing listing:**

4062I Card 62Pin-8(25 Pin)(S1-S8) Software Driver Hardware Guide Insallation Guide

## **Hardware Specification:**

Serial Port: UART Chipset: - SUN1699, Hardware FIFO are 16 Byte FIFO, Compatible chips:  $-$  with 16C550, 16C450. IEEE standard: - RS-232 Interface

- 
- 
- Driver Chipset: TI-75232, speed up to 100Kb/Sec, length 300-500M.
- Max. Speed:  $-$  Up to 480Kb/Sec (HYPER Terminor program)

#### **Hardware Jumper and Connect: Configuration:**

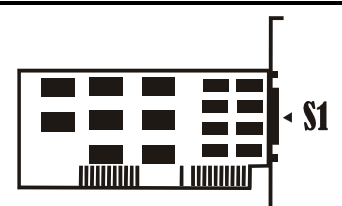

#### $\overline{5}$  $\overline{5}$  $\overline{1}$  $\overline{\circ}$  $\circ$ 7 U 4  $\tilde{\phantom{a}}$ IRQ Sharing

#### **Hardware installation guide:**

- Turn off the power of your computer
- Plug-in the 4062I MIO Parallel Adapter to ISA bus of your computer
- Add-on the peripheral  $\Box$ Modem, Handy etc.  $\Box$  that you need to this Adapter
- Select S1/S2/S3/S4/S5/S6/S7/S8 port I/O address and IRQ location
- Turn on the power of your computer

# **NOTE 1:**

#### Serial port in Power on Self-Test

The new ISA serial controller contains more advanced features. It uses some reserved bits of 16C550 UART register to enable these features. The old BIOS (ex. 1996 Award BIOS) may check these reserved bits as the Power On self Test (POST). The ISA serial ports will not display in the system summary information, but these serial ports will work correctly. The newer BIOS (since 1997 Award BIOS) has improved the test method of serial ports and will not check these reserved bits. The ISA serial ports will be tested Ok and display in the system summary information.

# **NOTE-2:**

The 4062I only setting at Interrupt Sharing mode so you only need setting a free of IRQ location to make all 8 port IRQ, please make IRQ Sharing (JP1) from 3 to 15.

# **NOTE-3:**

The I/O address from COM1 to COM8 are fixed, please reference following address mapping.

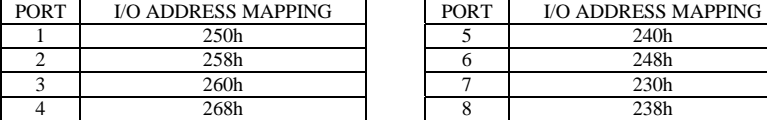

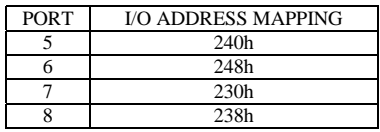

# **PIN ASSIGNMENTS:**

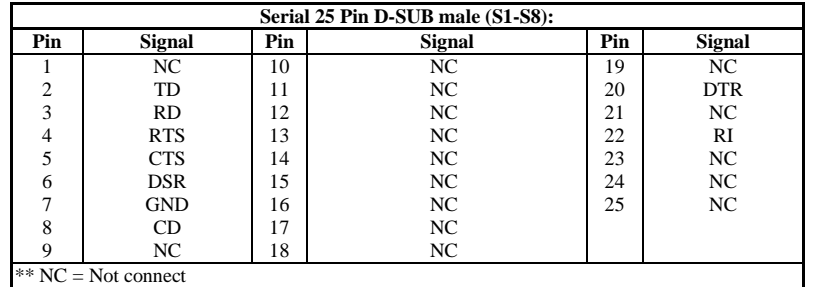

# **TECHNICAL SPECIFICATION:**

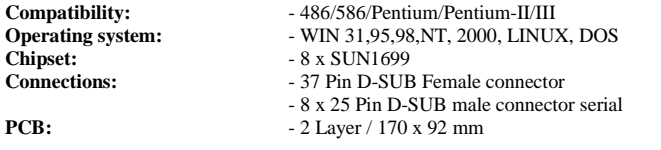

# **NOTE:**

*Don't Test ISA Serial Port 16c650 and 16c750 chipset with QAPlus and CheckIT :* Because Our ISA chipset SUN1699 use IN1 and IN2 control FIFOs is 16c550 ( 16 FIFOs ) 16c650 ( 32 FIFOs ) and 16C750 ( 64 FIFOs ), The QAPlus and CheckIT also use this two signal to check 16c550 status, when 16c550, we send IN1 and In2 is 0/0 , so test isn't problem, but when 16c650, we send IN1 and IN2 is 0/1, so QAPlus and CheckIT recieve different value, so they think 16c550 MODEM Ctl ERROR and MODEM Status ERROR.

For this Error, only test program Value define, This isn't any relation with our card using in any system, Our card will working very correct in any evice and system, don't worry about this error.